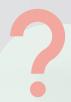

## WHAT ARE MODERN ATTACHMENTS?

Modern attachment is a **OneDrive for Business feature**: instead of attaching documents as classic file copies to an e-mail message, you add a **document link** to your e-mail.

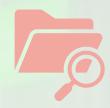

With modern attachments, you can easily browse files from both your OneDrive storage location and Microsoft team straight from within Outlook!

While adding the link to your document, you can decide whether the recipients can edit the document or can access the document in read-only mode only. By **default**, email recipients get permission to **edit** the file directly from the link provided.

Reminder: Sharing a document via modern attachment instead of attachment saves a lot of space in the mailbox of your teammates and considerably reduce the carbon emission of your e-mail. It also allow you to share one single version of the document, that could be amended at a later stage. Put an end to the versioning vortex!

Think about it, when you can, stop emailing file attachments and start sharing modern attachments instead!

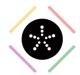

## I want to insert modern attachments in an e-mail

Open Outlook on your desktop.

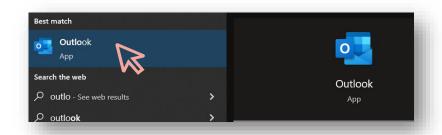

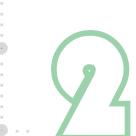

Create a "New Email" from the Home tab on the Office ribbon.

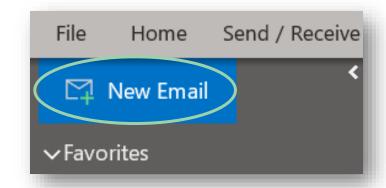

In the new email window, click "Attach File".

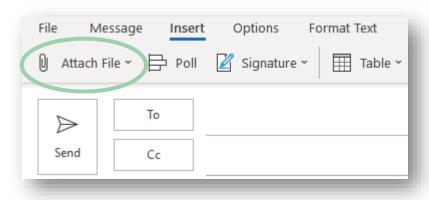

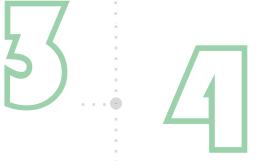

A list of recent files that have been recently created or edited on OneDrive would be accessible directly for attachment.

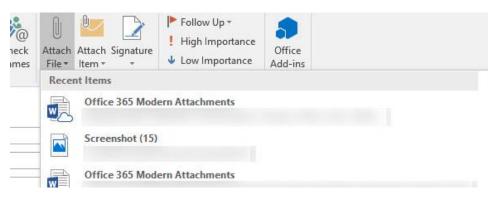

Choose a file from the drop-down list or click 'Browse Web Locations', and then 'OneDrive – Professional', to select one or more files using the Windows file selector dialog.

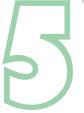

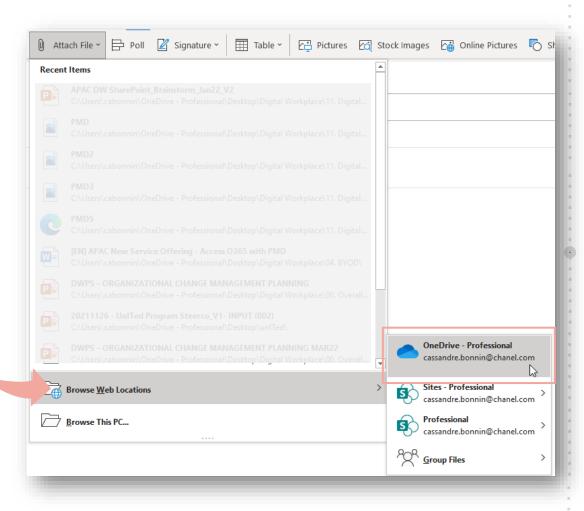

Once you chose your file to be attached, click the "Share link" button.

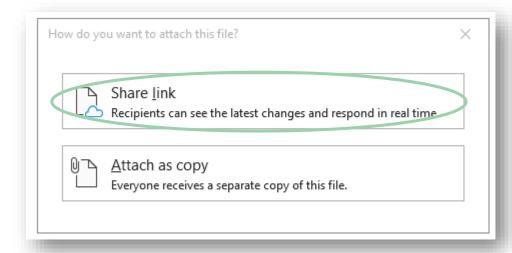

The selected file has been **attached** to the email. Now you can click the arrow to the right of the attached item to perform a variety of actions.

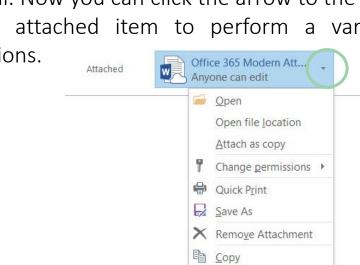

You can notably modify **permissions** by selecting 'Change permissions' from the menu and clicking 'Recipients can view' or 'Recipients can edit' according to your own choice:

Select All

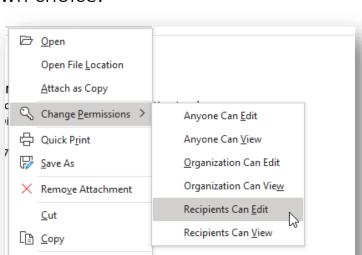

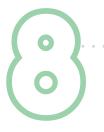

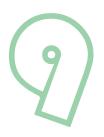

## All done!

Now, You know how to seamlessly attach and send modern attachment in your e-mails.

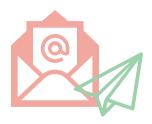